## How to add a JCT to your drop down list in EBOL

Administration > Junctions Setup > Insert > click any of the junction codes, then quickly type the first couple of letters of the JCT code you need > highlight in blue the junction code you need > OK

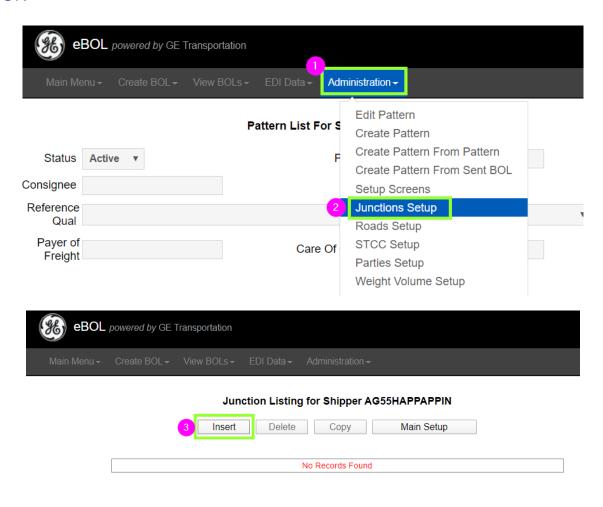

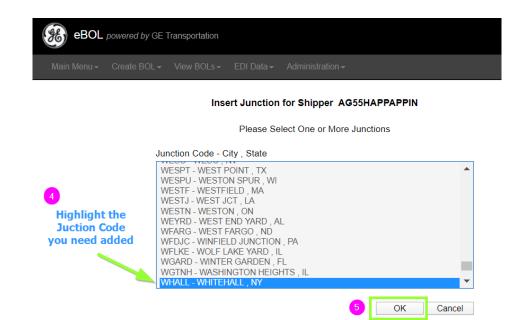